## vinodsrivastava.wordpress.com

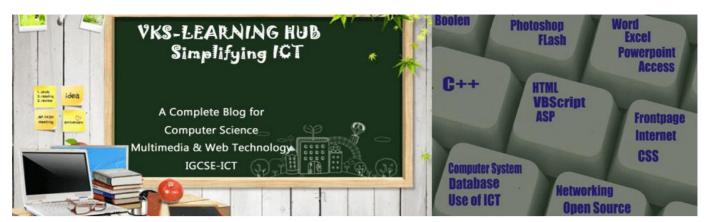

## SAMPLE PAPER-5 (Based on HTML only)

| 2)<br>3)<br>4) | Write<br>Define<br>What<br>Write | a Tag to crea<br>e Web Browse<br>is the functior                                                                                                    | er Give Two Examples     | ace which can take ter<br>;<br>with Syntax and exam | n characters only in a form.         | 2<br>2<br>2<br>2<br>2 |  |
|----------------|----------------------------------|----------------------------------------------------------------------------------------------------|--------------------------|-----------------------------------------------------|--------------------------------------|-----------------------|--|
| ,              | Insert                           | an email link                                                                                                    |                          |                                                     | d height both set to 400 px          | 2                     |  |
|                |                                  |                                                                                                    | p of an example how '    | 0                                                   |                                      | 3<br>3                |  |
| 8)             |                                  |                                                                                                    | contain Delhi /Bomba     | y/Chennai/Calcutta/Ja                               | aipurand Bombay is                   | 3                     |  |
|                |                                  | ed by default                                                                                                    |                          |                                                     |                                      |                       |  |
|                |                                  |                                                                                                    |                          | orm to the email addre                              | ess mymail@emailaccount.cor          |                       |  |
| 10)            | _                                | the tag and                                                                                                    |                          |                                                     | 2                                    | 2 x1.5                |  |
|                | I.                               |                                                                                                    | eft /right margin of the |                                                     |                                      |                       |  |
|                | II.                              | •                                                                                                    | at multiple items can be | e selected in the scrol                             | lling list box by holding down       | the                   |  |
|                |                                  | control key                                                                                                    |                          |                                                     |                                      |                       |  |
|                | III.                             |                                                                                                    | ould have a border of    |                                                     | ٦.                                   |                       |  |
|                | IV.                              |                                                                                                    | kbox as selected by d    |                                                     |                                      |                       |  |
|                |                                  | <ul> <li>V. to have 3 pixels thick horizontal line centralized across 50% of the window.</li> <li>VI. to create a textbox which can accept maximum of 20 characters with a default value</li> </ul> |                          |                                                     |                                      |                       |  |
|                | VI.                              |                                                                                                    |                          | ept maximum of 20 cr                                | haracters with a default value       | ;                     |  |
|                | N/II                             | "Enter Name                                                                                                    |                          |                                                     |                                      |                       |  |
|                | VII.                             |                                                                                                    |                          |                                                     |                                      |                       |  |
|                | VIII.                            | To have the 3 pixels thick horizontal line across the window.                                                                                                    |                          |                                                     |                                      |                       |  |
|                | IX.                              | To set a radio button to remain selected by default.                                                                                                    |                          |                                                     |                                      |                       |  |
|                | Х.                               | 5                                                                                                    |                          |                                                     |                                      |                       |  |
|                | XI.                              |                                                                                                    |                          |                                                     |                                      |                       |  |
|                | XII.                             |                                                                                                    |                          | 1 0                                                 |                                      |                       |  |
|                | XIII.                            |                                                                                                    | e vertical placement of  |                                                     | la sita a in an an a stir a far an a | •                     |  |
|                | 11. VV                           | rite Code to ci                                                                                                    | reate the following fram | ne and display the lin                              | k given in respective frame.         | 3                     |  |
|                |                                  |                                                                                                    | logo.jpe                 | pq                                                  |                                      |                       |  |
|                |                                  |                                                                                                    |                          | 0                                                   |                                      |                       |  |
|                |                                  |                                                                                                    |                          |                                                     |                                      |                       |  |
|                |                                  |                                                                                                    | Home.html                | Main.html                                           |                                      |                       |  |

## Sample Paper-5

- 12. Divide the page horizontally into three sections of measurement 20, 60, 20 respectively 3 and then further divide the last row vertically into two columns each of equal proportion (50%, 50%).
- 13. What is the use of <EMBED> tag? Write any three attributes of <EMBED> tag

## 14. Differentiate between:

- I. BR AND HR TAG.
- II. ORDERED LIST & UNORDERED LIST
- III. CELLSPACING AND CELLPADDING
- IV. <FRAME> AND <FRAMESET>
- V. COLSPAN AND ROWSPAN
- VI. RADIO BUTTON AND CHECK BOX
- VII. <INPUT TYPE="TEXT"> AND <TEXTAREA> TAG.
- VIII. SUBMIT BUTTON AND RESET BUTTON
- IX. <SELECT > AND <OPTION>
- X. INPUTBOX & MSGBOX

15. Design the following form in HTML .

| Travel Date                                                        |                              |                                                                            |
|--------------------------------------------------------------------|------------------------------|----------------------------------------------------------------------------|
| Airline                                                            |                              | Select Airline                                                             |
| No. of Passengers:                                                 | 1 -<br>2<br>3<br>4<br>5<br>6 | Select Airline<br>Indian<br>Indigo<br>Jetlite<br>Jet Airways<br>Kingfisher |
| (Mobile number/alternate contact number)<br>Ticket Number (if any) | 6                            |                                                                            |
|                                                                    |                              |                                                                            |
| Comments                                                           |                              |                                                                            |

3 2x10

5